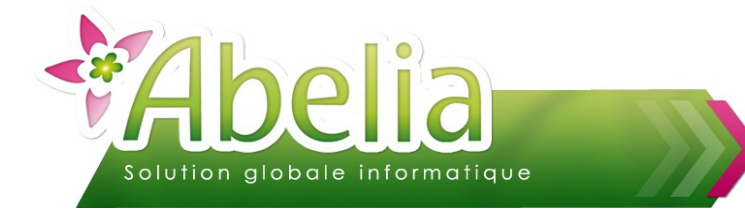

# GESTION DES MAILS

### :: SOMMAIRE ::

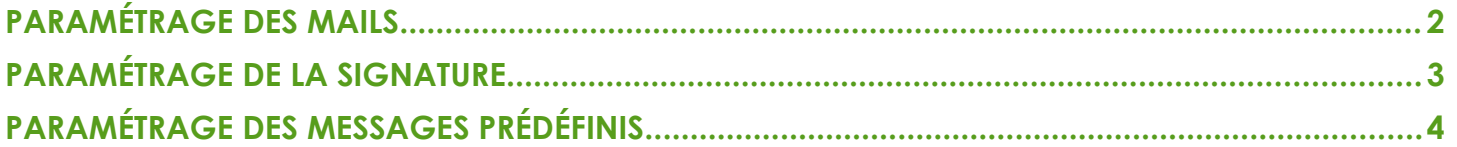

#### **PRÉSENTATION**

Ce document présente les différents paramétrages possibles liés à l'envoi de mails depuis Abelia.

<span id="page-0-0"></span>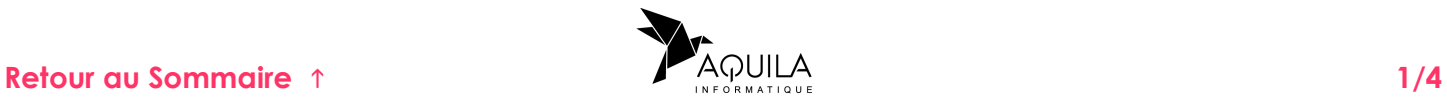

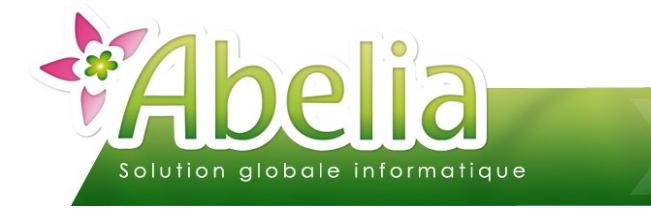

### GESTION DES MAILS

# <span id="page-1-0"></span>PARAMÉTRAGE DES MAILS

Le paramétrage est accessible uniquement avec le code utilisateur administrateur d'Abelia. Si vous ne le connaissez pas, contacter votre référent Abelia au sein de votre entreprise.

Depuis la page d'accueil d'Abelia, cliquer sur le bouton **puis que le bouton** 

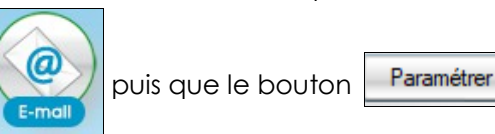

Il est possible de paramétrer une adresse mail par utilisateur ou une adresse mail commune à tous les utilisateurs :

- Adresse par utilisateur : Définir les paramètres de messagerie sur chaque utilisateur.
- Adresse commune : Définir les paramètres de messagerie sur l'utilisateur administrateur « AQUILA » pour qu'il s'applique de manière automatique à tous les utilisateurs.

Rapprochez vous de votre prestataire informatique pour connaître les informations liées à votre compte de messagerie.

#### Exemple :

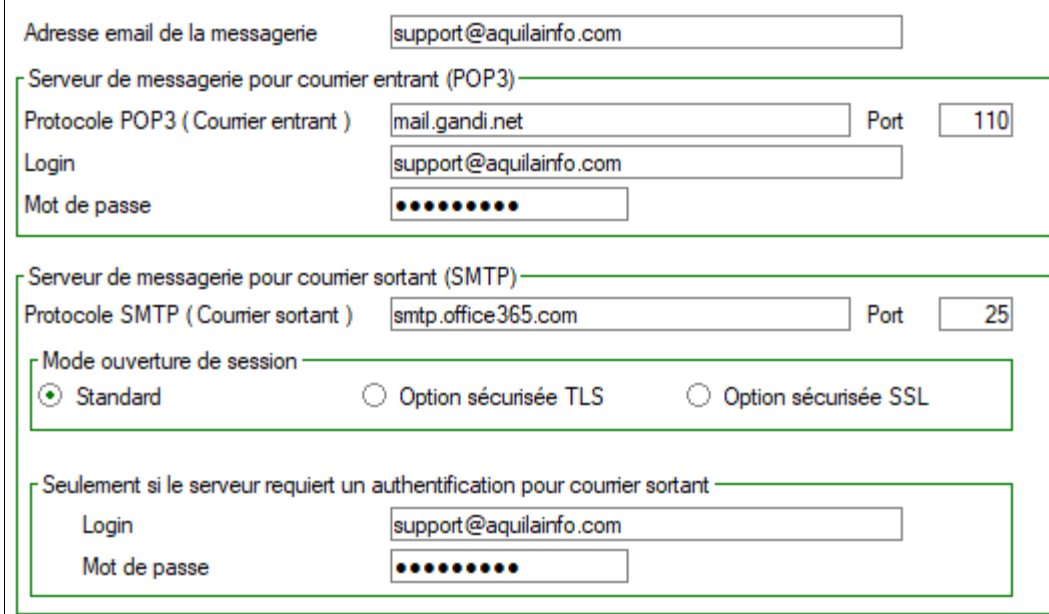

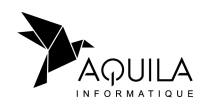

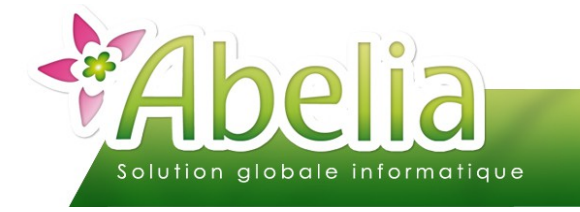

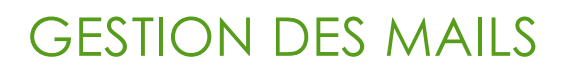

# <span id="page-2-0"></span>PARAMÉTRAGE DE LA SIGNATURE

Se connecter avec le login de l'utilisateur à paramétrer.

Depuis la page d'accueil d'Abelia, cliquer sur le bouton

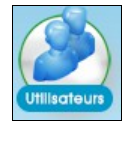

Saisir le mot de passe utilisateur pour avoir accès à la modification puis cliquer sur le bouton  $\mathbb{Z}^*$ Modifie

Créer ou modifier votre signature directement depuis l'écran suivant :

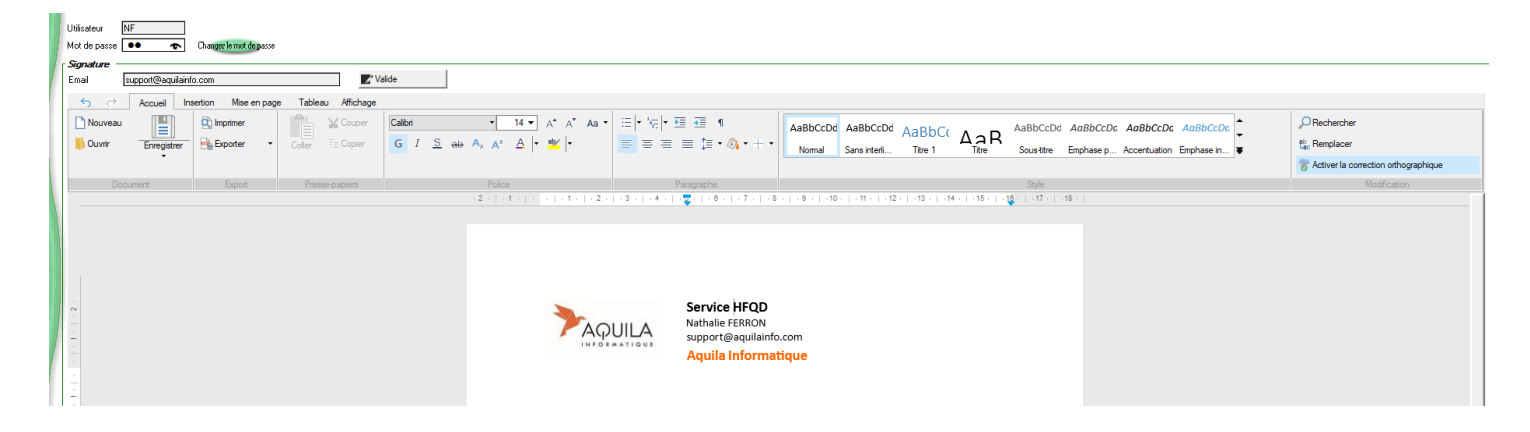

Si vous utilisez une signature depuis votre messagerie vous pouvez faire un Copier/Coller directement de celle-ci.

Pour définir une signature par défaut pour tous les utilisateurs, cliquer sur le bouton d'IDéfinir par défaut

Pour récupérer la signature par défaut, cliquer sur le bouton  $\mathcal S$  Récupérer défaut

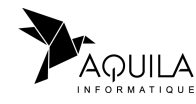

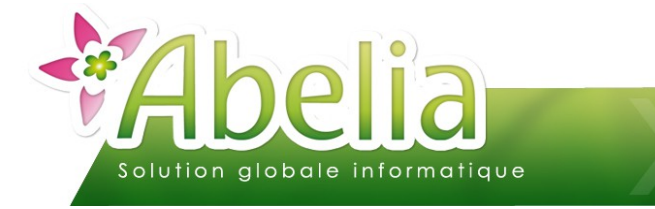

## GESTION DES MAILS

# <span id="page-3-0"></span>PARAMÉTRAGE DES MESSAGES PRÉDÉFINIS

Il est possible de définir des messages prédéfinies lors de l'envoi de mails à vos clients depuis ABELIA.

Menu Utilitaires > Paramétrage société et constantes > Constantes diverses > Onglet Général

Cliquer sur le bouton

Gestion de l'envoi des mails

Abelia affiche une liste des différents documents qu'il est possible d'envoyer par mail, avec une différenciation entre le professionnel et le particulier.

Exemple pour un devis :

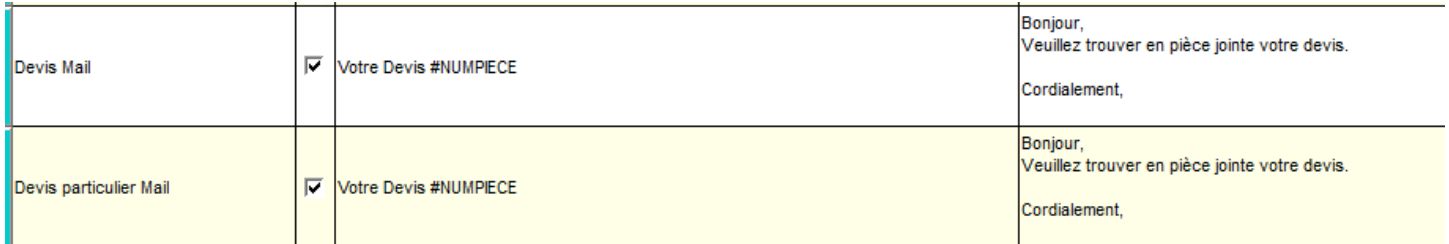

Devis mail = Devis mail professionnel Devis particulier mail = Devis mail particulier

Des mots clés (variables) sont disponibles :

Quelques mots clés à inclure dans le texte ou objet du mail : %1, %2, #REFCOMMANDE, #DATELIVRAISON, #REFFACTURE, #NUMPIECE, #DATEFACTURE,<br>#LOGIN\_CONNEXION, #PWD\_CONNEXION, #DATEPIECE, #CODECLIENT, #CODEFOURNISSEUR, #DATERE

Dans l'exemple ci-dessus, on aura le numéro de la pièce commerciale dans l'objet.

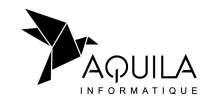